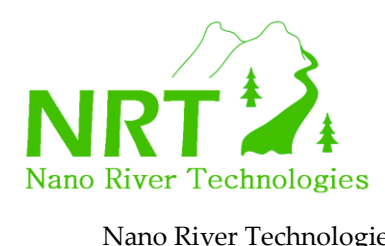

## **MiniBoard Installation (for MacOS)**

Installation of MiniBoard for MacOS consists of two steps. First OpenSource LibUsb for MacOS is installed. Secondly the MiniBoard example applications and documentation is installed.

## **Step 1: LibUsb Installation**

LibUsb is an OpenSource USB driver available for usage for commercial applications. The MiniBoard class library will make low level USB calls to LibUsb to implement the desired high level functions available through the MiniBoard API.

The LibUsb installation is contained within "libusb-0.1.12.tar.gz". Installation consists of the following:

a) One should first ensure that GNU g++ is available on the MacOS machine. This should be available if one has installed XTools. This will be needed during the installation.

b) Download from our site the tarred and zipped LibUSB file (libusb-0.1.12.tar.gz)

- c) Copy this to the Desktop and untar it to create the LibUSB directory (libusb-0.1.12/)
- d) Open a terminal shell and navigate to the new directory. macos %> cd libusb-0.1.12
- e) Run the configure script macos %> ./configure
- f) Run make to build LibUsb macos %> make
- g) Install LibUsb macos %> sudo make install

At this point you should have installed LibUsb for MacOS and you are ready to install the MiniBoard examples and documentation.

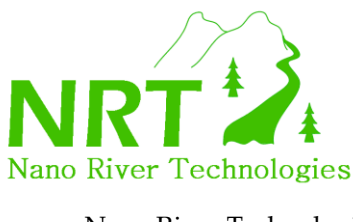

Nano River Technologies • www.nanorivertech.com • support@nanorivertech.com

## **Step 2: MiniBoard Examples and Documentation Installation**

a) Documents and the example applications are all contained in MiniBoard Installation 1.0.2.tar.gz. Untar this in some suitable place. macos %> tar xvfz MiniBoard\_Installation\_1.0.6.tar.gz

b) Move to the created directory. macos %> cd MiniBoard\_Installation\_1.0.6

c) You will see the following documents to read:

 **Readme.pdf MiniBoardUserGuide\_ver\_Apr09.pdf MiniBoardAPI\_ver\_Feb09.pdf MiniBoardApplicationExamples\_ver\_Apr09.pdf**

d) You will find the application examples in the Examples/ directory. Read **MiniBoardApplicationExamples\_ver\_Apr09.pdf** to learn about running these. The file structure should appear as below.

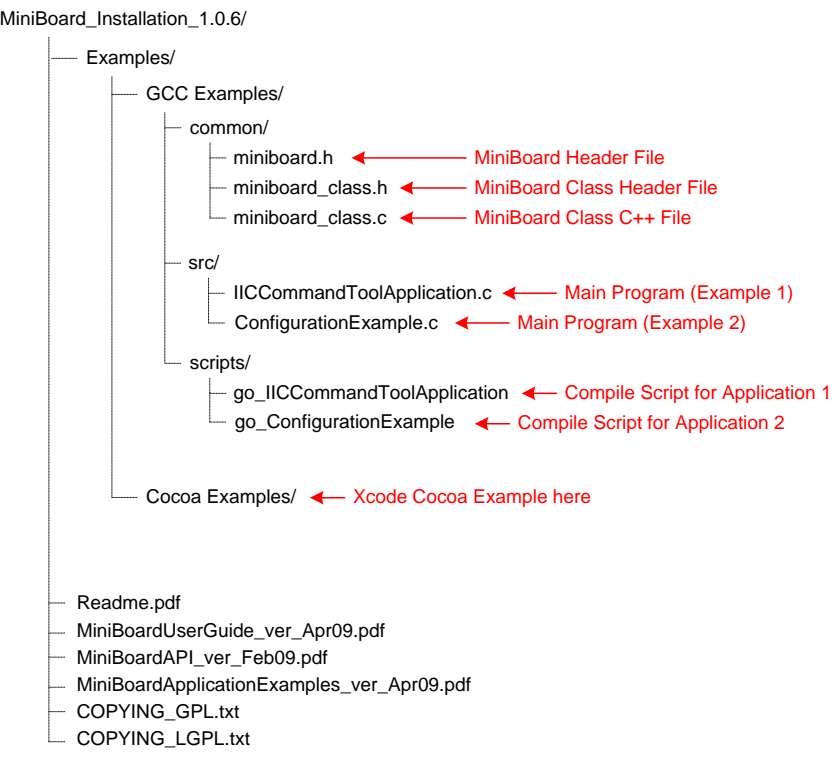